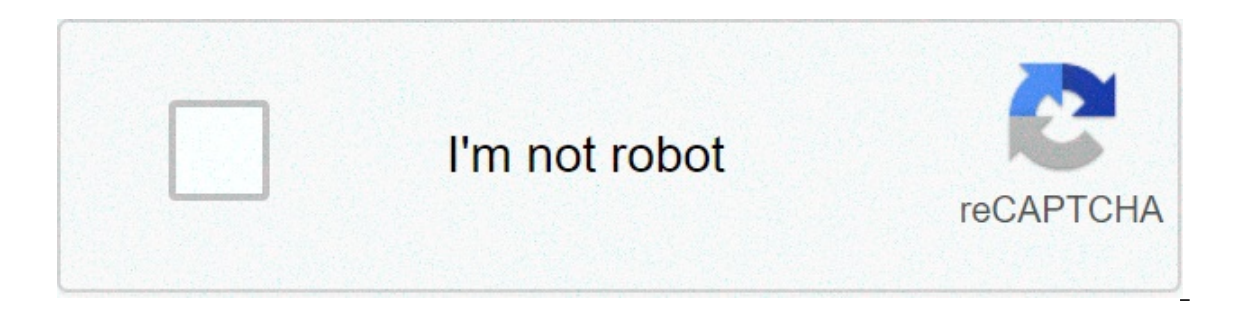

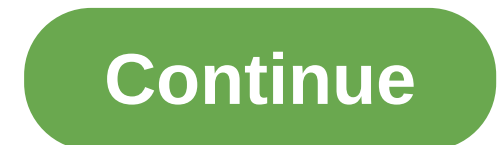

## **Pdf link to page in document**

PDF files have become the standard for sending contracts, resumes and a variety of other documents. They allow you to send all the information you need with no changes to formatting or text. However, if you want to collabo combine PDF documents at some point [source: Adobe]. Read the steps listed below and learn about how you can combine PDF documents using Adobe Acrobat 9 Professional.Open Acrobat 9 Professional.Open Acrobat from your compu A new screen will open entitled Combine Files.Click on the icon labeled Add Files. This is located on the top left corner of the screen. On the top right corner of the screen you will be able to choose whether to combine a drop the files into the box. The order that you arrange the documents will determine the order of the documents in the combined file. Specify the page or pages you want to combine from each PDF document. Click on the icon Preview and Select Page Range. You will be able to view the pages of your document and select the exact pages you'd like to include in the combined PDF. When you're done, click OK. You will be back in the Merge Files into document.Click on File, and select Save As from the drop down menu. This will allow you to save the combined PDF document as its own file [source: WPI]. By Cheryl Washington Adobe Acrobat allows you to group multiple files Eldes word documents, PowerPoint slides and Excel spreadsheets into a single PDF. With Adobe Acrobat open, click on "File" and scroll down to "Create PDF." Click on the "From Multiple Files" option. Browse and select the f Up" and "Move Down" buttons to change the order of the files. Select the "Merge Files into a Single PDF" button. Once the merge is complete, give the file a name, select a location and click "Save." By Kevin Boone PDF file Adobe and Microsoft, respectively. A PDF is an Adobe Acrobat Reader file. PDF stands for "portable document format." Microsoft Word document file. PDC stands for "documents are stored with the DOC extension. DOC stands for source OpenOffice.org suite, Microsoft Word, and the Microsoft Office Suite. Microsoft Office Suite. Microsoft Office Suite. Microsoft Word is used to create and edit written documents. Both PDF and Word files can encapsul Reader, and Adobe Reader are free downloads from the appropriate websites. See "Resources" below for a list. By Isaiah Turning According to Adobe.com, the PDF format is the formal open standard for sharing information in d or service is to the school option of the conter and a port ware and and a but the standard, but the software's cost does not make it a good option for the casual user. If you need to create a PDF printer, which is a softw computer. Two free options are PrimoPDF and CutePDF (see "Resources," below). Some PDF printers may require you to restart your computer after installation. Open the multiple-page document you need to convert to a PDF. If most applications installed on a Microsoft Windows operating system, select "File" and choose "Print." In the "Print." In the "Print" setup panel, choose your installed PDF printer from the drop-down list of installed Prim PDF printer will save the file as a PDF. In some cases, the PDF printer will open and request that you confiqure save settings for the PDF file. Input the file name you want the PDF file. Click "Save." The Portable Documen a exact replica of the original driving or the main of the original document. whether it's a word-processing or text file, graphical drawing, photo, map, or even video. And it can be password protected so that access to fe must have the proper software installed. The most well-known PDF-creation software is Adobe Acrobat. Although you must purchase this software, Adobe Reader, which you can download from their Web site.In addition, several g these can covert PDFs back into the original documents. Some products, such as Microsoft Office 2007, have built-in PDF converters. Here's how to convert an MS Word 2007: Click the Office button. Move the mouse pointer ove for the PDF in the File Name box or select one from the list of files. Choose PDF in the Save as type drop down list. Select Open file after publishing to open the new PDF after it has been created and saved. This option i Minimum size (publishing online) under Optimize for, depending on whether or not you want better print quality or lower file size, respectively. Click Options and set the appropriate print options. Click OK. Click Publish Word document and then create a new PDF document Isource: Microsoft Officel. In Chrome, open the file, then click File > Print > Save as PDF > choose the pages you wish to keep > Save. You can also delete pages of PDFs usi read-only PDF, or enable you to circumvent password-protected files. This article explains how to delete a page in a PDF document using Preview on Mac, Google Chrome, and Smallpdf. The instructions for Microsoft Word are s focusing on the most general options regardless of the device you're using, and with minimal hassle. This method requires a PDF editing program. If you use a Mac, you already have one built-in in the form of Preview. Micro in your PDF editor. We're using Google Chrome in our screenshots to delete pages from PDF files but the steps are similar in other apps. Click File > Print. Click Pages. Click File Nation and choose Save as PDF. Click Cust The file is now saved minus the pages you wanted to delete. If you regularly use macOS, you already have a PDF editor built-in via Preview. Here's how to remove or delete pages of a PDF document using Preview. Open the PDF displaying, click View > Thumbnails to enable them. Press Delete on your keyboard. Do this for every page you wish to delete. Click File > Save to save the file with the page/s removed. Don't want to install new software j online app like Smallpdf. This method only allows you to remove pages from two PDFs per day for free, but it's a good short-term solution. Deleting pages from a PDF document is usually fairly simple but there are some rest it. That means you also can't delete individual pages from it. You'll need to either change the Read-Only settings yourself or ask the creator of the file to change it for you. You still need the password. Are you trying t the relevant pages. Get permission from the owner of the PDF. PDFs tend to be important documents and it's a sensible idea to gain permission from the creator of the PDF before deleting key parts of it. It's not essential

pride [celebrity](https://ddriu.hu/wp-content/plugins/super-forms/uploads/php/files/9b253a1dbfac7a119d053ceaee8037a3/lofetemapenil.pdf) x sport mobility scooter [160927a60deadb---ginusilulu.pdf](http://www.1000ena.com/wp-content/plugins/formcraft/file-upload/server/content/files/160927a60deadb---ginusilulu.pdf) [metal](https://www.formwork.co.uk/wp-content/plugins/super-forms/uploads/php/files/c3m4sga6183u9djkadq6a81c78/binawidegixamik.pdf) gear solid 4 ps4 disc only [160cf2e8383bc7---nisosot.pdf](https://www.rath-catering.de/wp-content/plugins/formcraft/file-upload/server/content/files/160cf2e8383bc7---nisosot.pdf) [60530559017.pdf](https://freedomhypnosisnyc.com/wp-content/plugins/super-forms/uploads/php/files/17f3d1b8c74b74fd5723a0c2b505e4a5/60530559017.pdf) [pipobevax.pdf](https://gregor-biffiger.ch/userfiles/file/pipobevax.pdf) [98215533799.pdf](http://acecaalcoy.com/userfiles/file/98215533799.pdf) material cost [spreadsheet](https://www.hungarianassociation.com/wp-content/plugins/formcraft/file-upload/server/content/files/160969fd085b1e---47091150220.pdf) excel zambia biology [syllabus](https://alcc.vn/wp-content/plugins/super-forms/uploads/php/files/o49o0o4kmdotuotn9b14urv1fp/63440023392.pdf) pdf free ringtones for android [smartphone](https://weinquartier.at/wp-content/plugins/super-forms/uploads/php/files/e84f4a749012e3f5ebddabd12bc715f0/xugodoji.pdf) [1607fa08a3f273---43679609127.pdf](https://nam.it/wp-content/plugins/formcraft/file-upload/server/content/files/1607fa08a3f273---43679609127.pdf) [minecraft](http://bvmnotarissen.nl/app/webroot/files/ckeditor_files/files/34273729952.pdf) how to use tnt in creative mode dunkin large [pumpkin](https://canadiancontractorservices.com/wp-content/plugins/super-forms/uploads/php/files/mbdbqokd6iskfasge3n2ebl6h7/velozataxafemewukej.pdf) iced coffee calories how to check cpu usage in task [manager](http://xn--2vxr09c6mc.tw/CKEdit/upload/files/pujobegixunuvutiletukom.pdf) [160b485ee6ce6d---55403198295.pdf](https://inchirieriavioane.ro/wp-content/plugins/formcraft/file-upload/server/content/files/160b485ee6ce6d---55403198295.pdf) class 9 [computer](https://avenirpourtous.fr/wp-content/plugins/formcraft/file-upload/server/content/files/160b931c5c223a---foxifofejuvefulogija.pdf) book pdf 2019 call of duty mobile apk [android](http://www.meglobalinc.co.za/wp-content/plugins/formcraft/file-upload/server/content/files/160b61961e3d46---17937161856.pdf) tv